# **"** Dotkni se<br>budoucnosti..."

# Rozvoj a podpora škol pro využití mobilní ICT ve výuce

CZ.1.07/1.3.00/51.000

# **Souhrn výukových materiálů ke kurzu: "Inovace výuky fyziky pomocí tabletu" (B3.4)**

Tento projekt je spolufinancován Evropským sociálním fondem a státním rozpočtem České republiky.

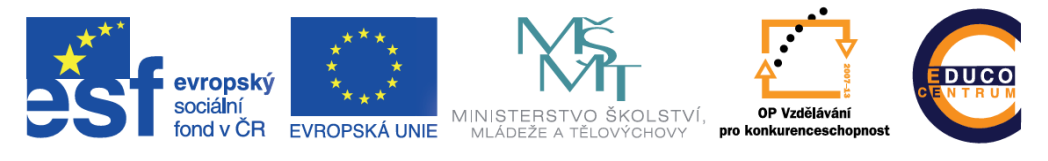

INVESTICE DO ROZVOJE VZDĚLÁVÁNÍ

## **Obsah**

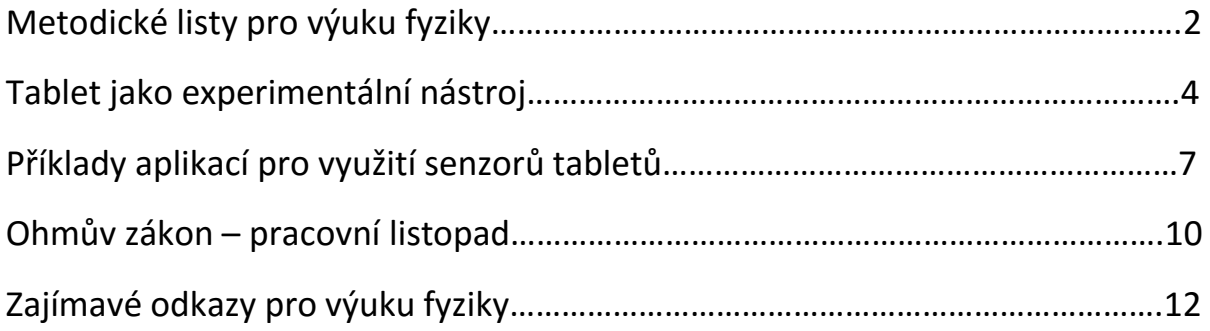

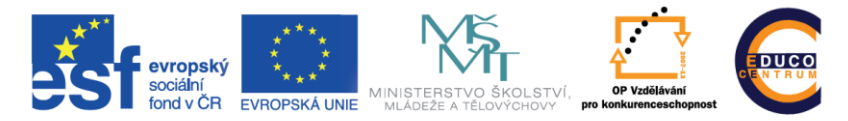

INVESTICE DO ROZVOJE VZDĚLÁVÁNÍ

## **Metodické listy pro výuku fyziky**

## 1. Fáze evokace

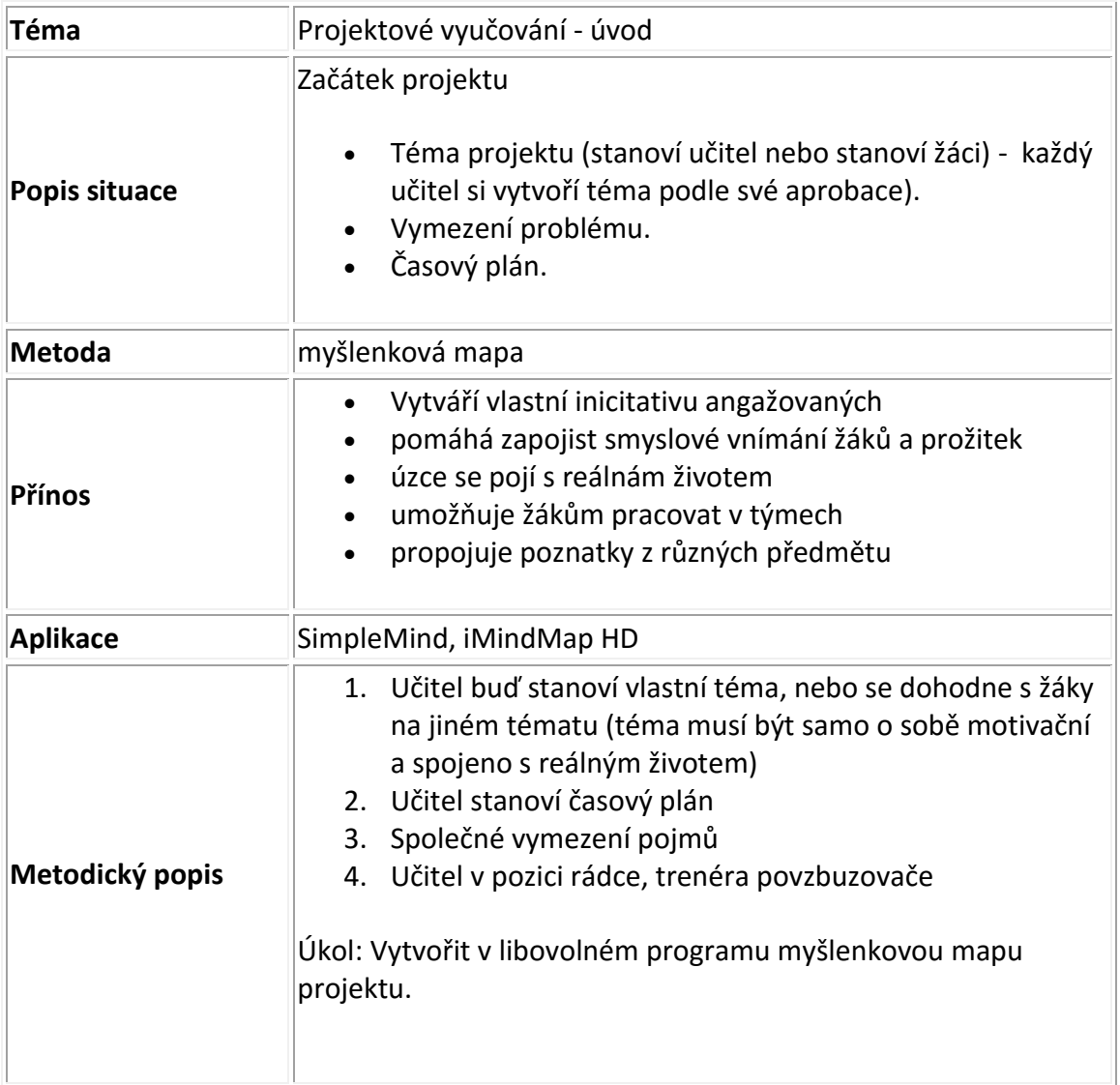

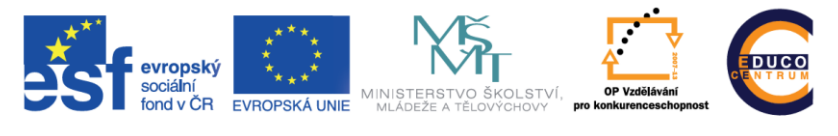

INVESTICE DO ROZVOJE VZDĚLÁVÁNÍ

## 2. Fáze uvědomění

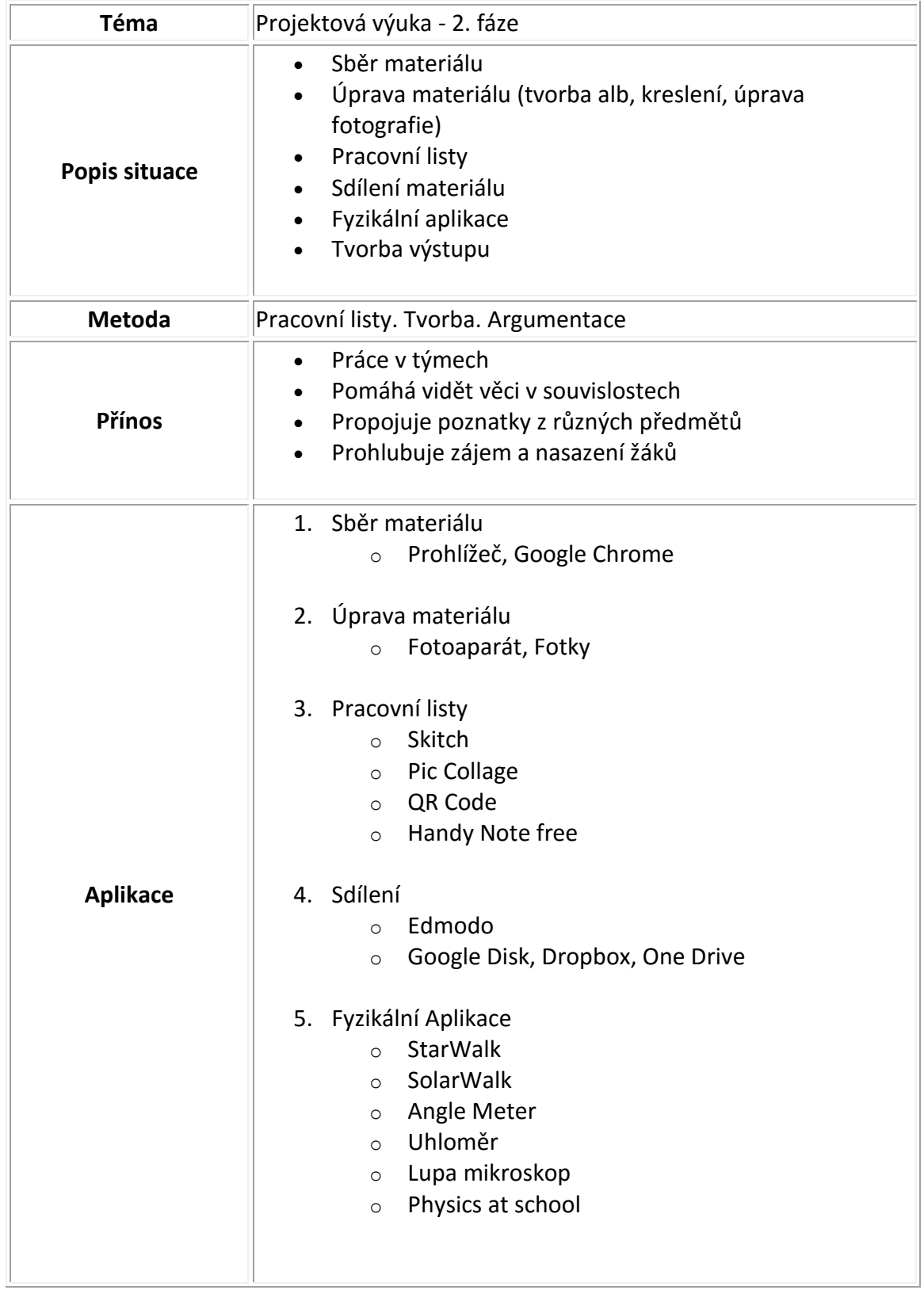

#### **1.1 Tablet jako experimentální zařízení**

Tablet je zařízení, které v sobě integruje velké množství různých zařízení. Díky tomu je možné tablet či chytrý telefon využít jako experimentální nástroj. Obrovskou výhodou je okamžitá možnost zpracování získaných výsledků. Odpadá nutnost propojovat externí čidla s počítačem, přenos získaných hodnot do jiných programů atp. Experimenty lze jednoduše provádět mimo vyhrazenou laboratoř a výsledky analyzovat přímo v terénu.

V této části je již nutné brát ohled na konkrétní používané zařízení, protože tablety různých výrobců jsou vybaveny různými čidly. Proto si musí každý učitel předem zjistit technické parametry konkrétního zařízení, se kterým bude ve výuce pracovat. O něco jednodušší je situace, kdy učitel využívá svůj tablet pouze pro demonstraci. V tom případě ví přesně, jaké parametry má jeho zařízení, jaká je přesnost měření a jaké hodnoty může očekávat. V případě modelu BYOD je situace výrazně komplikovanější. Zejména na základních školách si žáci přináší do výuky jednodušší zařízení bez dostatečného vybavení či s nedostatečnou přesností. Proto je v tomto případě nutná dostatečná příprava ze strany žáků i učitele.

Drtivá většina zařízení je vždy vybavena následujícími čidly:

- elektronický kompas;
- senzor zrychlení akcelerometr;
- polohová čidla gyroskop ve více osách;
- fotoaparát a kamera;
- mikrofon:
- teslametr.

#### **1.1.1 Akcelerometr**

Akcelerometr je zařízení, které měří zrychlení sil. Pomocí akcelerometru je možné zjistit úhel vychýlení vzhledem k zemskému povrchu, lze analyzovat směr pohybu zařízení atp. Původně byl akcelerometr do mobilních zařízení přidán hlavně pro funkci automatického otáčení obrazovky v závislosti na otočení celého přístroje. Později byl tento senzor používán při hraní her. Typickým využitím tohoto čidla ve výuce fyzika za základní škole jsou úlohy o pohybu a síle. Z pohledu RVP se jedná o oblast Pohyb těles.

Pro sledování hodnot akcelerometru lze využít velké množství aplikací. Obvykle postačí v obchodě s aplikacemi zadat klíčové slovo "accelerometer" a vybrat si některou z nabídnutých aplikací. Výběr aplikace záleží na účelu použití. Pro demonstraci probíraného jevu poslouží například aplikace AccelMeter, pro měření a záznam můžeme využít například SPARKvue.

#### **1.1.2 Gyroskop**

Gyroskop je podobně jako akcelerometr využíván v mobilních zařízení zejména k určení naklonění a natočení zařízení. Gyroskop je však schopen změřit úhlovou rychlost. Většina zařízení využívá 3-osý gyroskop. Pomocí gyroskopu lze například realizovat měření vibrací a odstředivé síly. Další oblastí využití je pak měření roviny a sklonu. Existuje mnoho aplikací, které se chovají jako klasická vodováha, avšak s možností měření úhlu. Opět stačí v odpovídajícím obchodě s aplikacemi zadat klíčové slovo "bubble level" nebo "gyroscope" a vybrat si aplikaci dle své potřeby.

#### **1.1.3 Mikrofon**

Mikrofon obsahují v podstatě všechna mobilní zařízení. Díky mikrofonu lze realizovat oblast RVP Zvukové děje. Nejjednodušší aplikací pro využití tohoto čidla je aplikace pro měření intenzity hluku. Stačí využít klíčové slovo "decibel meter". Opět zde záleží na konkrétním použití, zda se jedná pouze o demonstraci jevu pro doplnění výkladu, nebo o laboratorní práci, při které je nutné zaznamenané údaje dále zpracovat.

Přesnost experimentu je možné zvýšit použitím externího mikrofonu. Navíc může být použití menšího mikrofonu vhodnější i z technického hlediska, například při vkládání čidla do jiného prostředí.

#### **1.1.4 Fotoaparát a kamera**

I když se může na první pohled zdát, že využití vestavěného fotoaparátu se omezí pouze na dokumentaci experimentu, není tomu tak. Díky kameře lze využít funkce optické závory, měřit čas trvání určitého děje, vizualizovat infračervené záření a v závislosti na kvalitě zařízení pořizovat zpomalené nebo zrychlené záběry.

Pro měření trvání děje lze využít obyčejného záznamu pomocí videokamery a následného zpracování pomocí videoeditační aplikace. V případě operačního systému iOS se jedná například o iMovie, v kterém je možné pořízený záznam rozstřihnout na několik dílčích a to až do úrovně jednotlivých snímků. Přesnost měření je tak velmi vysoká. Toho lze například použít pro měření rychlosti. Pro experimentování v laboratoři je možné pro záznam využít propojení dvou zařízení, které označují začátek a konec měřené dráhy. V případě systému iOS se jedná například o aplikaci SprintApp.

#### **1.1.5 Teslametr**

Teslametr slouží k měření magnetického pole a v mobilních zařízeních je většinou využíván pro spolupráci s různými kryty a obaly. Například u tabletu iPad je toto čidlo využito ke spolupráci s ochranným krytem SmartCover, který iPad při uzavření vypne a při otevření zapne. Existují však aplikace, které dokáží toto čidlo zpřístupnit a zobrazit intenzitu okolního magnetického pole. Příkladem takové aplikace je Teslamater 11th, který je dostupný jak pro systém iOS, tak pro tablety s operačním systémem Android. 

#### **1.1 Příklady aplikací pro využití senzorů tabletu**

Příklady využití aplikací ve výuce fyziky za použití vestavěných čidel tabletu.

#### **1.1.1 Decibel 10th**

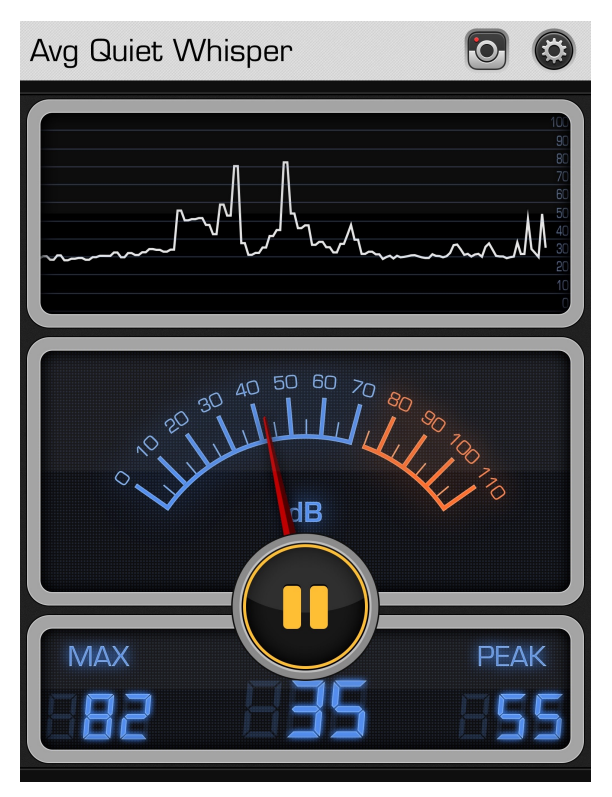

Aplikace je dostupná pro operační systém iOS a Android a využívá vestavěný či externí mikrofon. Zobrazuje aktuální úroveň hladiny hluku v decibelech jako číselnou hodnotu, na měřáku a na grafu. Pomocí tlačítka Pause je možné měření zastavit. Kliknutím na graf zobrazíte nabídku, díky které je možné graf vymazat a začít nové měření a také lze naměřená data vyexportovat pomocí e-mailu ve formátu csv.

V nastavení programu pak lze měnit vzorkovací frekvenci a provést základní

kalibraci, resp. změnit nulovou úroveň.

Tuto aplikace lze využít i jako demonstrační pro vysvětlení základních vlastností zvuku. Její použití je vhodné při realizaci oblasti Zvukové děje z RVP pro základní školy.

Díky této aplikaci je možné zkoumat zvukově izolační vlastnosti různých látek. Výhodné je v tomto případě použití externího mikrofonu, který umístíte do připraveného válce. Válec pak můžete plnit různým materiálem a zkoumat jeho izolační vlastnosti.

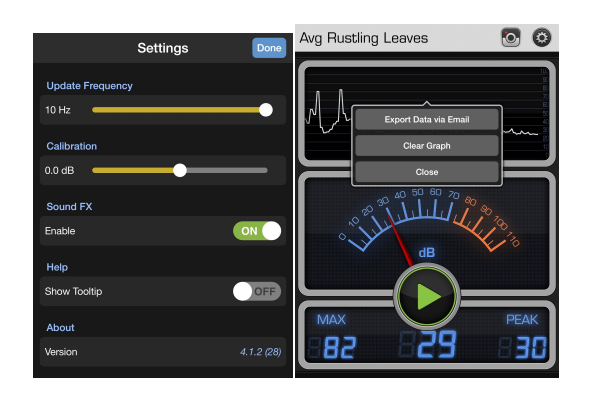

#### **1.1.2 Teslameter 11th**

Aplikace Teslameter 11th je k dispozici pro operační systém iOS. Všechny tablety iPad jsou vybaveny senzorem intenzity magnetického pole, který je umístěn u pravého okraje tabletu.

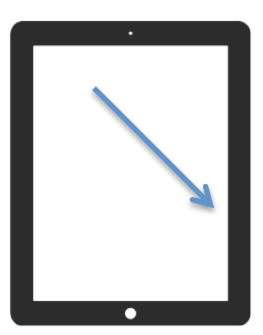

Aplikace Teslameter pochází od stejného autora jako předchozí,

proto má podobný vzhled i ovládání. Opět je tedy možné exportovat získaná data pomocí emailu a spustit či zastavit měření. U číselného zobrazení je možné změnit jednotku.

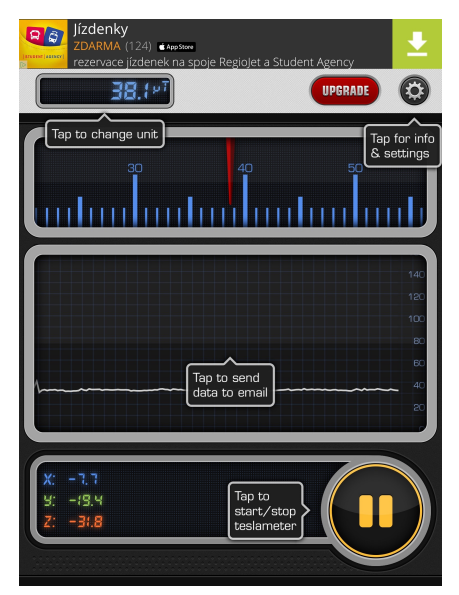

V RVP pro základní školy je pak tato aplikace využitelná při zkoumání magnetického pole a doplňkově také při výuce elektromagnetické indukce. Čidlo je natolik citlivé, že reaguje i na průchod elektrického proudu vodičem položeným přes okraj tabletu.

#### **1.1.3 Tone Generator**

Pro základní zkoumání vlastností zvuku můžete použít aplikaci Tone Generator. Aplikací tohoto typu existuje dostatečné množství pro všechny tři mobilní operační systémy, například Tone Generator pro iOS a Windows a Frequency Generator (Sound) pro Android.

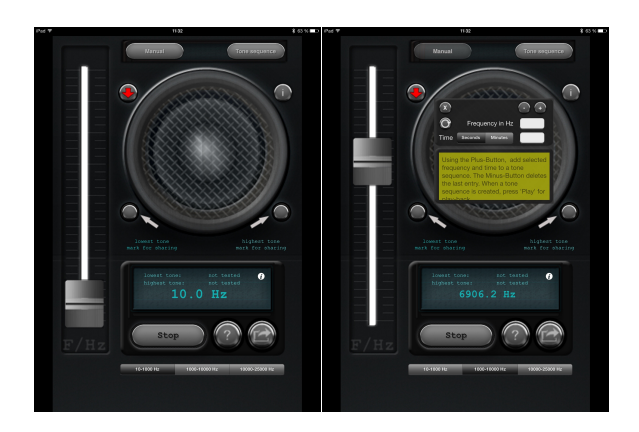

#### **1.1.4 Spectrogram**

Doplňkovou aplikací pro Tone Generator pak určitě bude aplikace Spectrogram, která je k dispozici pro systémy iOS a Android. Tato aplikace analyzuje okolní zvuk a zobrazuje jej v grafické podobě. Barevně je aplikaci vyznačena frekvence a intenzita zvuku. Na prvním obrázku je například zaznamenán zvuk písničky z rádia, na druhém obrázku pak generovaný zvuk z aplikace Tone Generator.

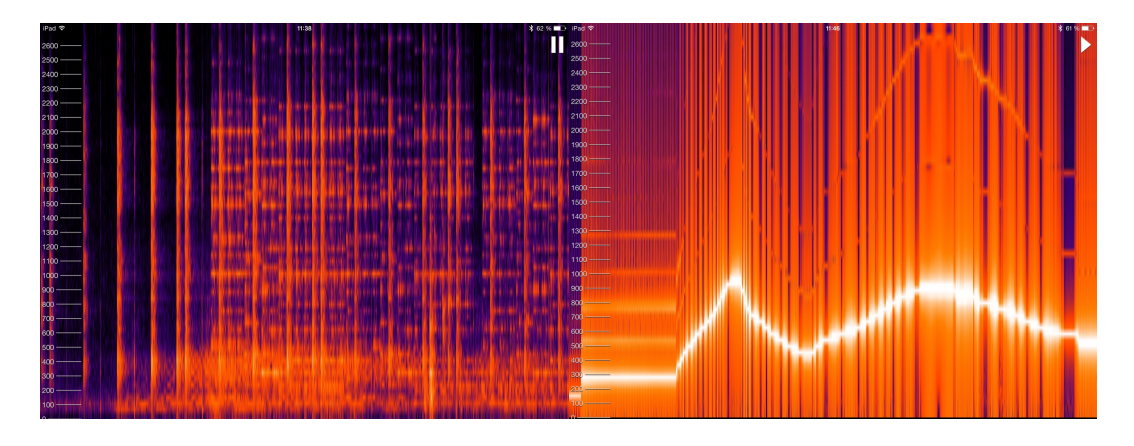

# **Ohmův zákon**

## **Úkol:**

Na základě měření ověř Ohmův zákon a sestroj graf závislosti proudu na napětí. Urči odpor rezistoru a žárovky.

## **Pomůcky:**

Zdroj, rezistor, žárovka, voltmetr, ampérmetr, spínač, reostat a vodiče.

## **Teorie:**

## **Postup:**

Reostatem nastavujeme hodnotu napětí mezi konci žárovky (rezistoru) a měříme proud procházející rezistorem.

Vypočteme odpor, pak určíme aritmetický průměr hodnot odporů, abychom eliminovali chyby a nakreslíme graf.

## **Schéma obvodu:**

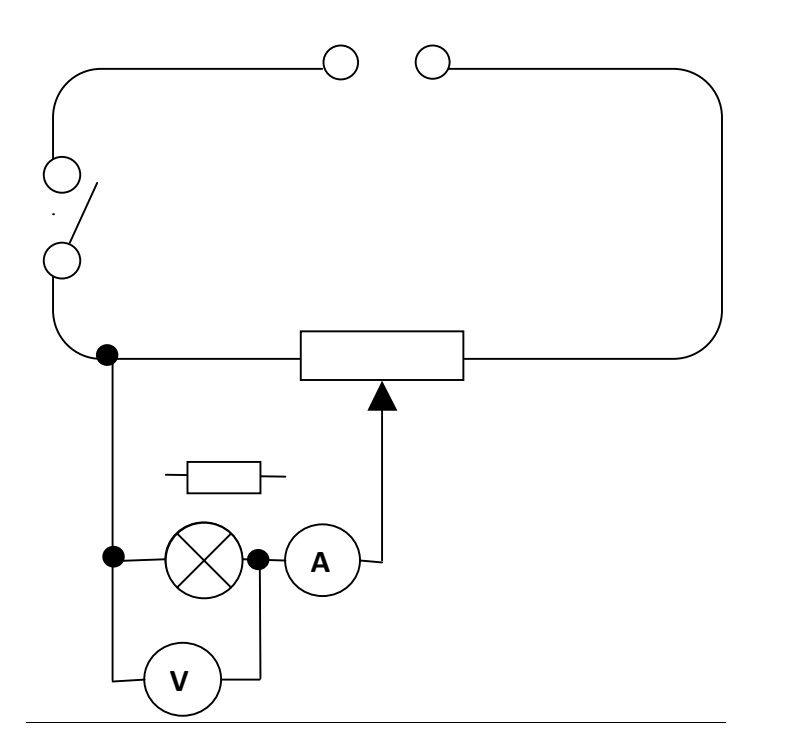

## **Tabulka:**

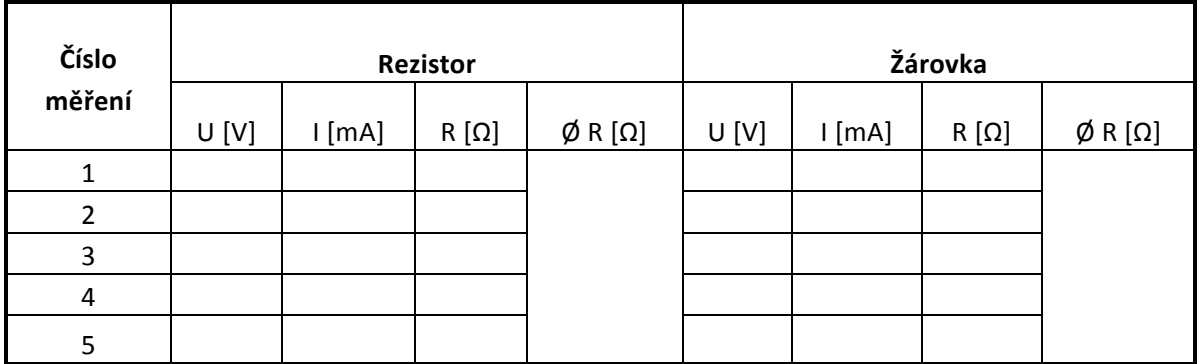

**Závěr:**

# Zajímavé odkazy pro učitele fyziky

Internet lze dnes považovat za téměř neomezený zdroj informací a materiálů. Volbou vhodných klíčových slov lze nalézt dostatek materiálů k vyhledávanému tématu. Další možností je však využít již existujících zdrojů a pomocí nich si pak postupně vybudovat vlastní digitální portfolio příkladů a informačních stránek. V následujícím textu se seznámíte s několika populárními stránkami, které se věnují výuce fyziky na základních a středních školách v České republice. Jejich podrobným studiem se však dostanete i na další stránky a najdete jistě dostatek materiálů pro svou vlastní výuku.

#### **1.1 FyzWeb**

Projekt FyzWeb vzniká pod záštitou Katedry fyziky MFF UK Praha a obsahuje spoustu informací ze světa fyziky. Najdete jej na adrese http://www.fyzweb.cz.

Za zmínku stojí zejména sekce Pokusy a materiály, ve které naleznete konkrétní nápady k experimentování v hodinách fyziky.

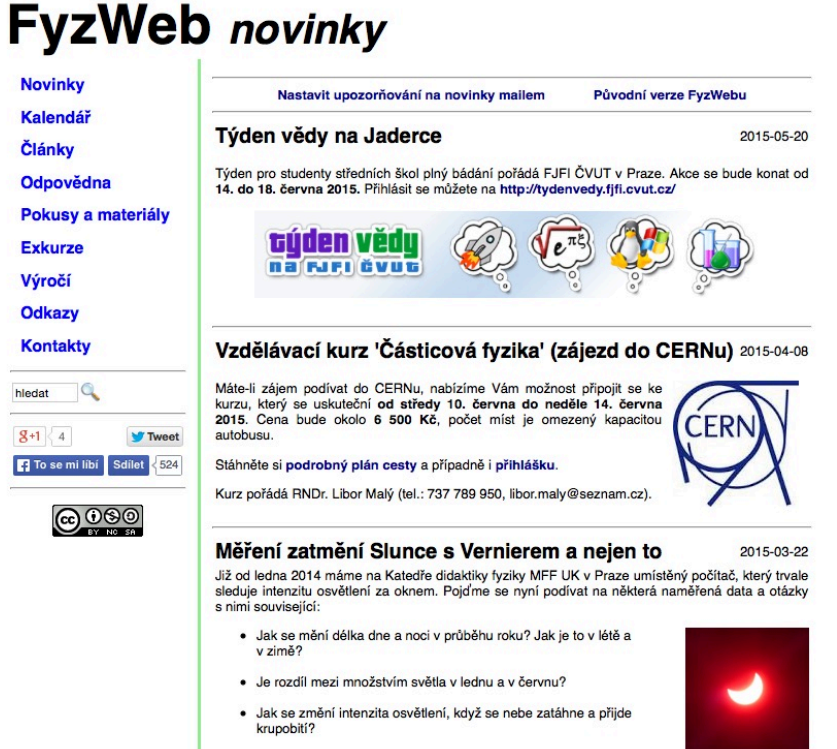

· lak sa v arafu nrajaví zatmění Slunna?

Stránky nabízí v levém panelu vlastní prohledávání obsahu webu. Můžete tak nalézt konkrétní materiál dle své potřeby. Vyzkoušejte si do vyhledávacího pole zadat například klíčové slovo "tablet".

#### **1.2 Experimenty s Vernierem**

Společnost Vernier provozuje vlastní databázi experimentů. Najdete ji na adrese http://www.vernier.cz/experimenty. Experimenty jsou rozděleny dle předmětů, pro fyziku jsou experimenty rozděleny podle učebnic Prometheus pro základní školy a střední školy.

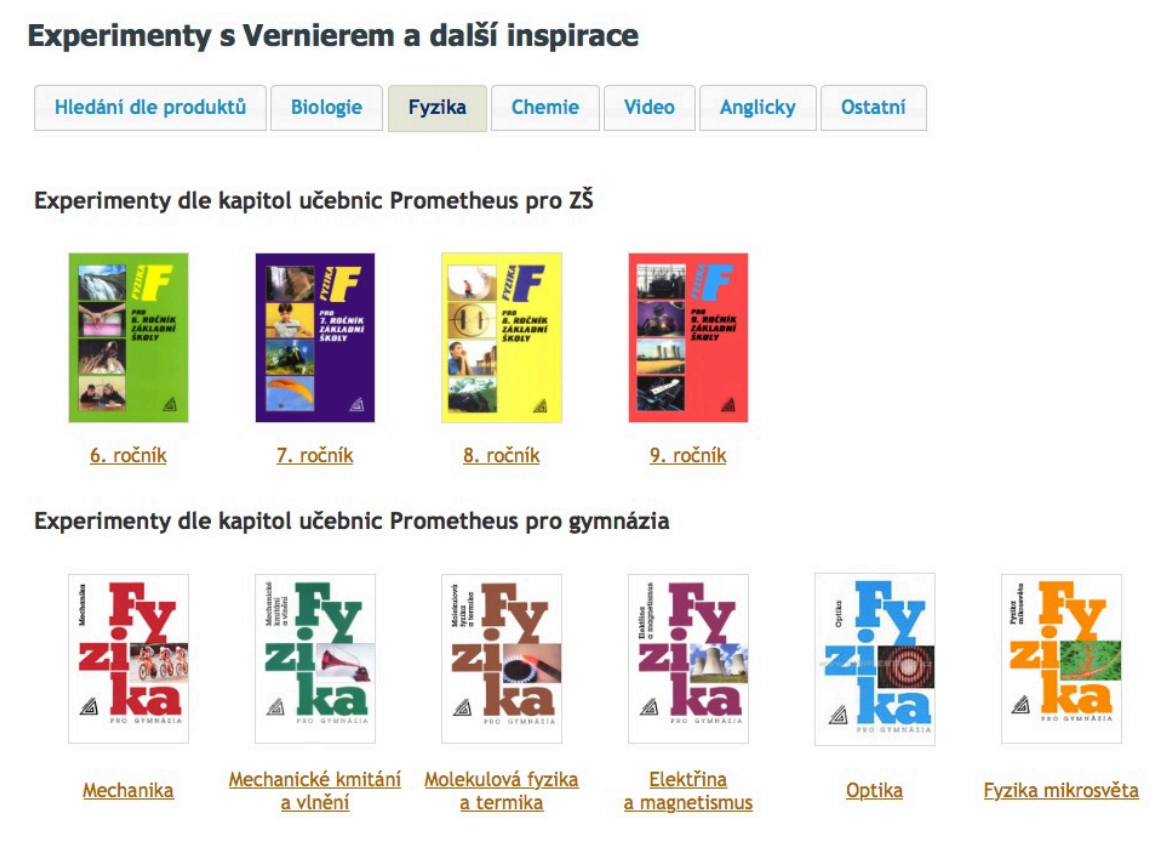

I když jsou tyto experimenty zaměřeny primárně na využití čidel společnosti Vernier, lze některé z nich využít i bez nich, právě za použití aplikací popsaných v předchozím textu.

#### **1.3 Vím proč**

Projekt Vím proč na adrese http://www.vimproc.cz vznikl jako soutěžní projekt pro učitele a žáky. Úkolem pro soutěžící bylo nahrát vlastní videopokus s fyzikální tematikou. Aktuálně na webu najdete 1137 videí rozdělených do 32 kategorií. Obrovskou výhodou tohoto portálu je to, že všechny videonahrávky jsou v českém jazyce a jejich autory jsou ve velké většině sami žáci.

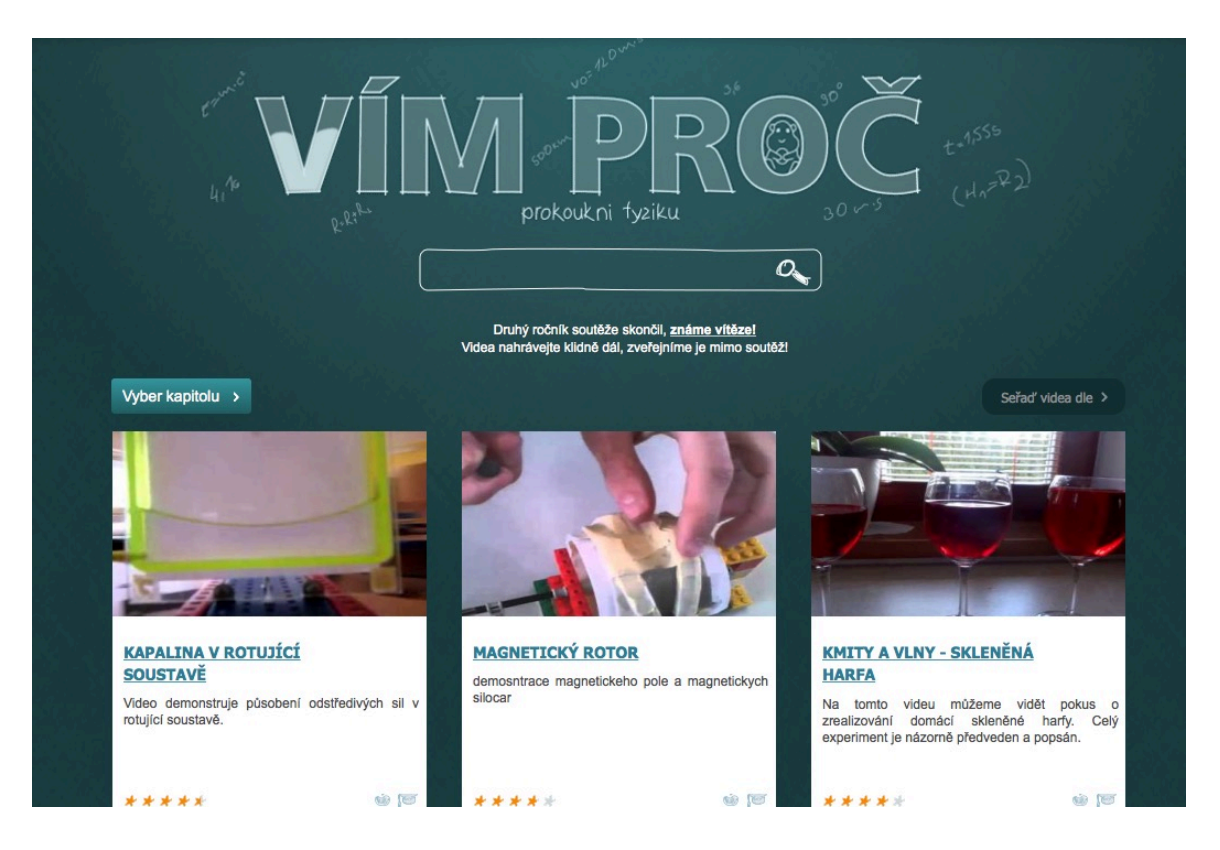

#### **1.4 Fyzikální experimenty**

Na adrese http://www.fyzikalni-experimenty.cz najdete online databázi základních fyzikálních experimentů určených primárně pro střední školy, mnoho z nich je ale použitelných i na základní škole. Projekt vznikl jako součást diplomové práce na Katedře fyziky Pedagogické fakulty Masarykovy univerzity v Brně.

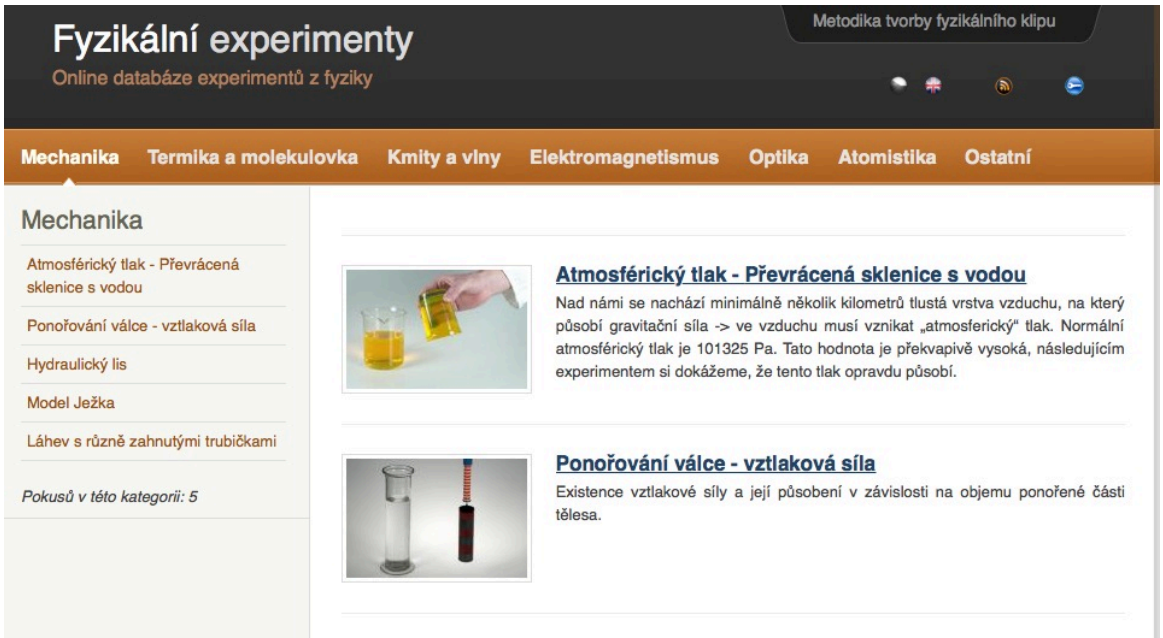

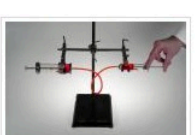

#### **Hydraulický lis**

V tomto experimentu se mačkají stříkačky aby se demonstroval Pascalův zákon.